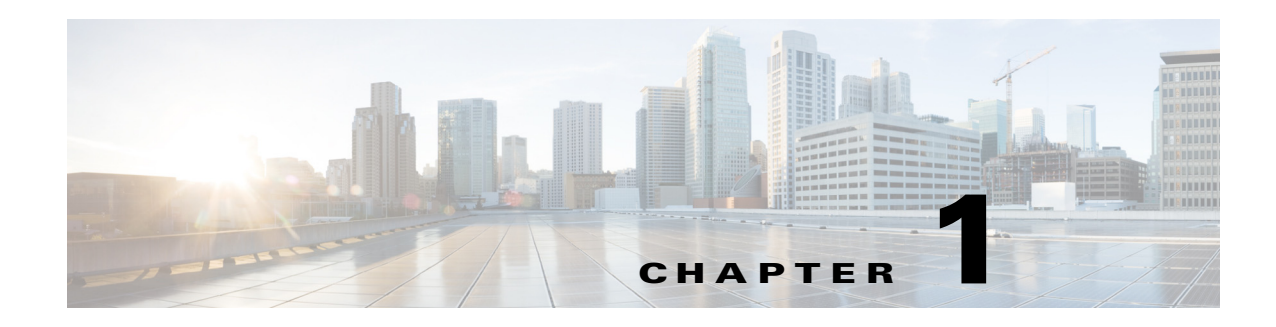

# <span id="page-0-1"></span>**Introduction to the Monitoring REST API**

The Monitoring REST API allows allow you to gather session and node-specific information by using Monitoring nodes in your network. A session is defined as the duration between when you access a desired node and complete the operations needed to gather information.

Monitoring REST API calls allow you to locate, monitor, and accumulate important real-time, session-based information stored in individual endpoints in a network. You can access this information through a Monitoring node.

The real-time, session-based information that you gather can help understand Cisco ISE operations and assist in diagnosing conditions or issues. It can also be used to troubleshoot error conditions or an activity or behavior that may be affecting monitoring operations. As shown in [Figure 1-1](#page-0-0), the Monitoring REST API calls are used to access the Monitoring node and retrieve important session-based information that is stored in the Cisco ISE deployment endpoints.

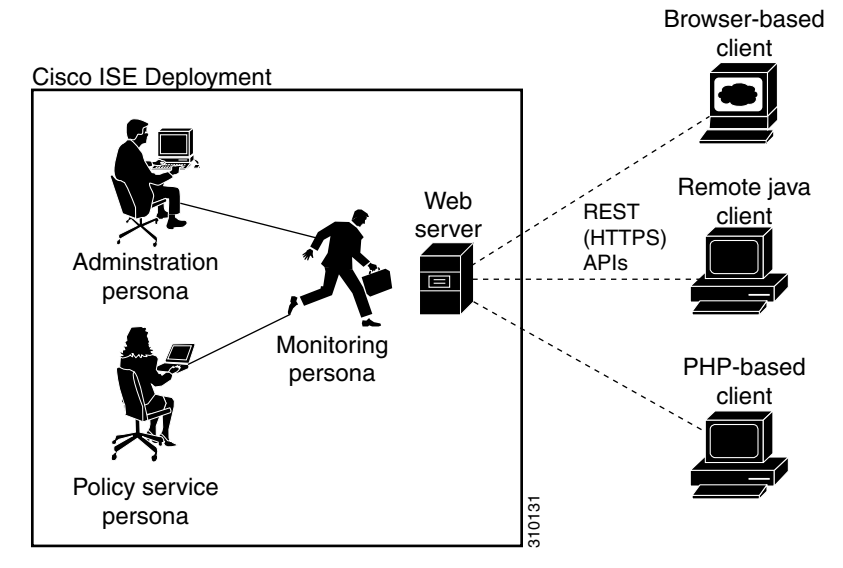

### <span id="page-0-0"></span>*Figure 1-1 Monitoring REST API Calls in a Distributed Deployment*

To perform operations using the Monitoring REST APIs, the users must be assigned to one of the following Admin Groups and must be authenticated against the credentials stored in the Cisco ISE internal database (internal admin users):

- **•** Super Admin
- **•** System Admin
- **•** MnT Admin

 $\mathbf I$ 

The following Monitoring REST API categories are supported:

- **•** Session Management
- **•** Troubleshooting
- **•** Change of Authorization (CoA)

You can use these APIs to gather information about endpoints being monitored by the Monitoring persona. For the remainder of this guide, "Monitoring node" will be used to describe the Monitoring persona of a Cisco ISE node.

Any attempt to use these categories to gather information about the Policy Service persona of a Cisco ISE appliance will result in an error. For more information about Cisco ISE nodes and personas, see *Cisco Identity Services Engine Admin Guide*.

## **Verifying a Monitoring Node**

#### **Before you Begin**

Before you can successfully invoke the API calls on a Monitoring node, you need to verify that the node you want to monitor is valid.

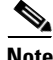

**Note** To be able to use a public Monitoring REST API, you must first authenticate with Cisco ISE using valid credentials.

- **Step 1** Enter valid login credentials (Username and Password) in the Cisco ISE Login window, and click **Login**. The Cisco ISE dashboard and user interface appears.
- **Step 2** Choose **Authorization > System > Deployment**.

The Deployment Nodes page appears, which lists all configured nodes that are deployed.

**Step 3** In the Roles column of the Deployment Nodes page, verify that the role for the target node that you want to monitor is listed as a Monitoring node.

## **Supported API Calls**

The following tables describe the different types of API calls and provide an example of the API call format:

- **•** [Table 1-1 on page 1-3](#page-2-0)—defines API calls for session management.
- **•** [Table 1-2 on page 1-6](#page-5-0)—defines API calls for troubleshooting.
- [Table 1-3 on page 1-7](#page-6-0)—defines CoA API calls.

If you intend to use a generic programmatic interface to authenticate with the Monitoring REST API supported by Cisco ISE, you need to first create a REST-based client that bridges Cisco ISE and the specific tool you use. You then use this REST client to authenticate with the Cisco ISE Monitoring REST APIs, marshal and submit the API requests to the Monitoring nodes, and then unmarshal the API responses and pass them on to the specified tool.

Ι

 $\overline{\phantom{a}}$ 

<span id="page-2-0"></span>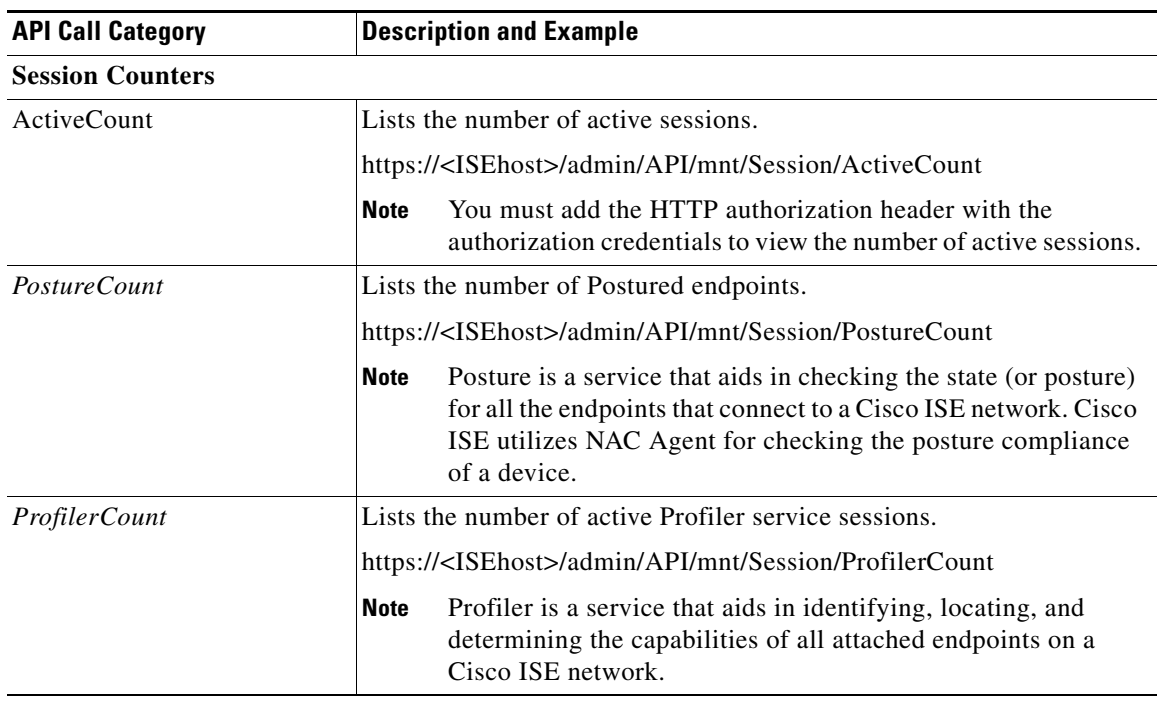

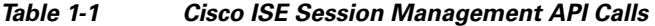

 $\mathsf I$ 

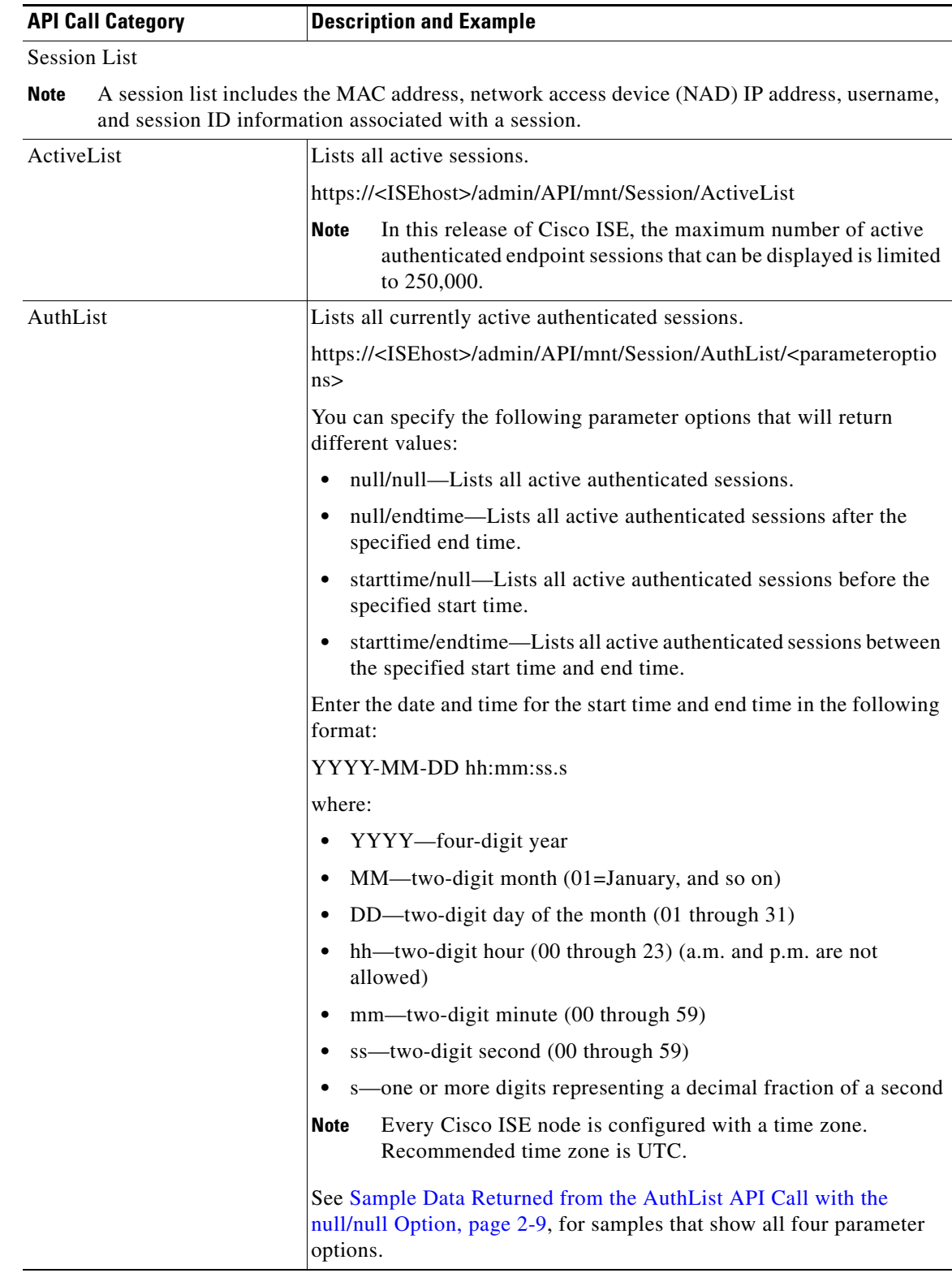

### *Table 1-1 Cisco ISE Session Management API Calls (continued)*

 $\overline{\phantom{a}}$ 

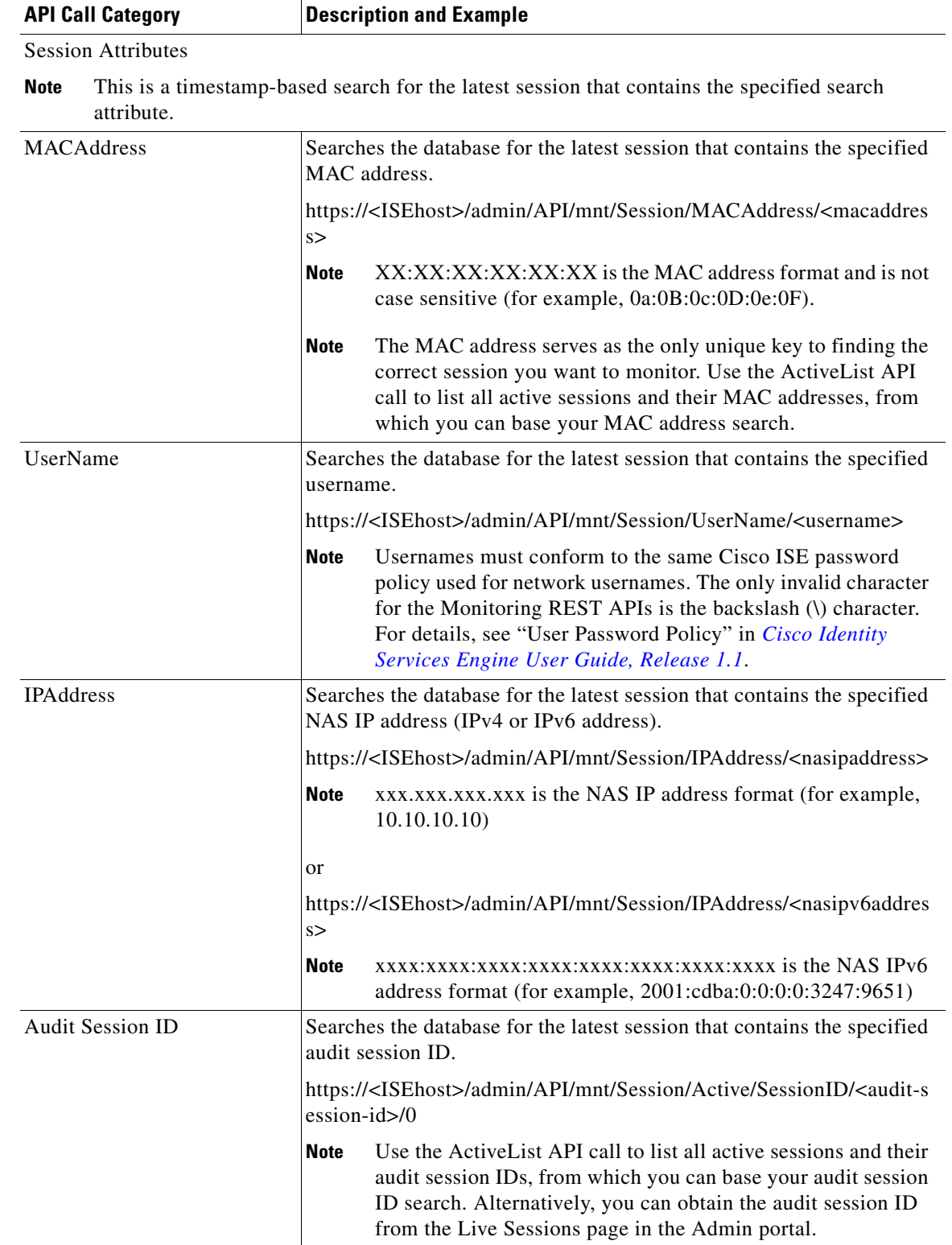

### *Table 1-1 Cisco ISE Session Management API Calls (continued)*

 $\mathsf I$ 

For specific details about Cisco ISE API calls for session management, see [Chapter 2, "Session](#page-0-1)  [Management Query APIs".](#page-0-1)

<span id="page-5-0"></span>

| <b>API Call</b>       | <b>Description and Example</b>                                                                                                    |  |
|-----------------------|----------------------------------------------------------------------------------------------------|--|
| Version               | Lists the node version and type.                                                                                                    |  |
|                       | https:// <isehost>/admin/API/mnt/Version</isehost>                                                                                                    |  |
|                       | Node type can be any of the following values $(0-3)$ :<br>0-STAND_ALONE_MNT_NODE                                                                                                    |  |
|                       | 1-ACTIVE_MNT_NODE                                                                                                    |  |
|                       | 2-STAND_BY_MNT_NODE                                                                                                    |  |
|                       | 3-NOT_AN_MNT_NODE                                                                                                    |  |
|                       | STAND_ALONE_MNT_NODE means it is a Monitoring node<br><b>Note</b><br>that does not function in any distributed deployment.                                                                                                    |  |
|                       | ACTIVE_MNT_NODE means it is a primary node in a<br>primary-secondary relationship in a distributed deployment.                                                                                                    |  |
|                       | STAND_BY_MNT_NODE means it is a secondary node in a<br>primary-secondary pair in a distributed deployment.                                                                                                    |  |
|                       | NOT_AN_MNT_NODE means it is not a Monitoring node. See<br>Cisco Identity Services Engine User Guide, Release 1.1 for<br>details about the supported ISE nodes and personas.                                                                                                    |  |
| <b>FailureReasons</b> | Lists the reasons for failure.                                                                                                    |  |
|                       | https:// <isehost>/admin/API/mnt/FailureReasons</isehost>                                                                                                    |  |
|                       | Each failure reason displays an error code (failure Reason id), a brief<br>description (code), a failure reason (cause), and a possible response<br>(resolution), as shown in the following example:                                                                                                    |  |
|                       | <failurereason id="100009"><br/><code> 100009 WEBAUTH_FAIL<br/><cause> This may or may not be indicating a violation.<br/><resolution> Please review and resolve this issue according to your<br/>organization's policy.</resolution></cause></code></failurereason>                                                                                                    |  |
|                       | The FailureReasons API call to be called only once to gather the<br><b>Note</b><br>information from the Monitoring node. You should store the<br>contents of any returned failure reasons into your own file system<br>or database. The returned contents of these API calls are intended<br>to be used for reference purposes. If you experience any issues<br>during authentication, you should compare the failure reason<br>code provided in the authentication response with the list of<br>failure reasons that you have stored in your own file system or<br>database. |  |
|                       | For a complete list of Cisco ISE failure reasons, see Appendix A, "Cisco<br>ISE Failure Reasons Report".                                                                                                    |  |

*Table 1-2 Cisco ISE Troubleshooting API Calls - Troubleshooting*

 $\overline{\phantom{a}}$ 

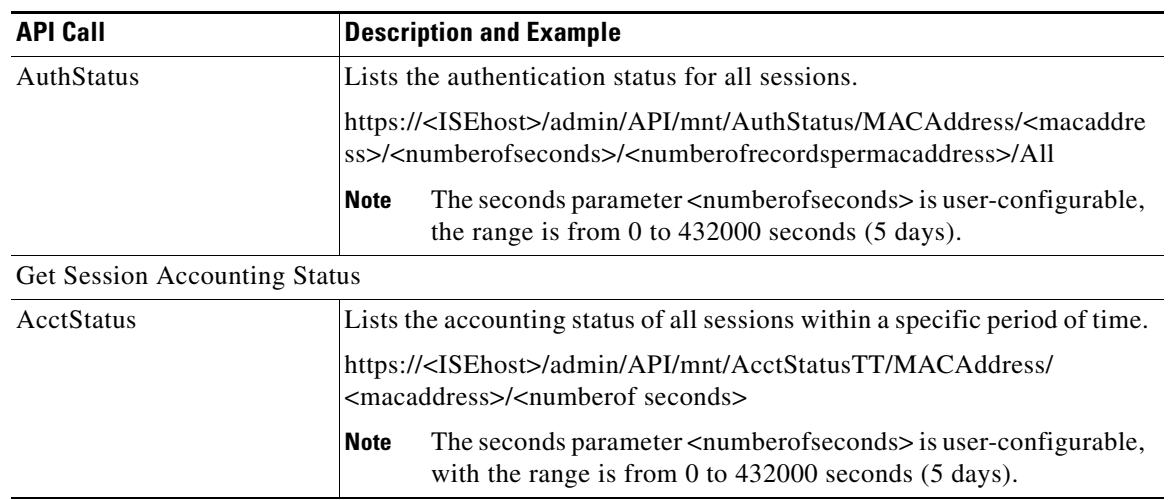

#### *Table 1-2 Cisco ISE Troubleshooting API Calls - Troubleshooting (continued)*

For specific details about Cisco ISE API calls for troubleshooting, see [Chapter 2, "Session Management](#page-0-1)  [Query APIs"](#page-0-1).

<span id="page-6-0"></span>

| <b>API Call</b> | <b>Description and Example</b>                                                                                                    |
|-----------------|----------------------------------------------------------------------------------------------------|
| Reauth          | Sends a session reauthentication command and type.                                                                                                    |
|                 | https:// <isehost>/admin/API/mnt/CoA/Reauth/<serverhostname>/<br/><macaddress>/<reauthtype>/<nasipaddress>/<br/><destinationipaddress></destinationipaddress></nasipaddress></reauthtype></macaddress></serverhostname></isehost>                                                                                                    |
|                 | Where < <i>ISEhost</i> > denotes the ip address of the ISE host,<br><serverhostname> denotes the name of the ISE server, <nasipaddress><br/>denotes the identifying ip address of NAS, and &lt;<i>destinationipaddress</i>&gt;<br/>denotes the ip address of the destination.</nasipaddress></serverhostname>                                                                                                    |
|                 | Reauth type can be any of the following values $(0-2)$ :                                                                                                    |
|                 | 0-REAUTH_TYPE_DEFAULT                                                                                                    |
|                 | 1-REAUTH_TYPE_LAST                                                                                                    |
|                 | 2-REAUTH_TYPE_RERUN                                                                                                    |
|                 | If you do not know the NAS IP address, you can enter the required<br><b>Note</b><br>values up to that point and the API will use these values in its<br>search query. However, you must know the MAC address to<br>perform this API call, but you can leave other parameters starting<br>from NAS IP address as null. If the NAS IP address is provided<br>then it's necessary to also provide the Destination IP address. |
|                 | This API call can only be executed on a Monitoring ISE node, which<br>submits the requests to perform CoA remotely. The Administration ISE<br>node is not involved or required to execute these CoA API calls.                                                                                                    |

*Table 1-3 Cisco ISE Change of Authorization API Calls*

 $\blacksquare$ 

Ι

| <b>API Call</b>           | <b>Description and Example</b>                                                                                                    |
|---------------------------|----------------------------------------------------------------------------------------------------|
| <b>Session Disconnect</b> |                                                                                                    |
| <i>Disconnect</i>         | Sends a session disconnect command and port option type.                                                                                                    |
|                           | https:// <isehost>/admin/API/mnt/CoA/Disconnect/<serverhostname>/<br/><macaddress>/<disconnecttype>/<nasipaddress>/<br/><destinationipaddress></destinationipaddress></nasipaddress></disconnecttype></macaddress></serverhostname></isehost>                                 |
|                           | Port option type can be any of the following values $(0-2)$ :                                                                                                    |
|                           | 0-DYNAMIC AUTHZ PORT DEFAULT                                                                                                    |
|                           | 1-DYNAMIC AUTHZ PORT BOUNCE                                                                                                    |
|                           | 2-DYNAMIC AUTHZ PORT SHUTDOWN                                                                                                    |
|                           | If you do not know the NAS IP address, enter the required values<br><b>Note</b><br>up to that point and the API will use these values in its search<br>query. However, you must know the MAC address to perform this<br>API call, but you can leave other parameters as null. |

*Table 1-3 Cisco ISE Change of Authorization API Calls (continued)*

For details about Cisco ISE Change of Authorization API calls, see [Chapter 4, "Change of Authorization](#page-0-1)  [REST APIs".](#page-0-1)

### **HTTP PUT API Calls**

Similar to AuthStatus API call in [Table 1-2,](#page-5-0) there is an HTTP PUT version of an API call that allows clients to retrieve account status. The Monitoring REST API supports both HTTP PUT and HTTP GET calls, with the examples in this guide documenting HTTP GET calls. HTTP PUT addresses the need for calls that require parameter inputs. The following schema file example is a request for account status:

```
<?xml version="1.0" encoding="UTF-8" standalone="yes"?>
<xs:schema version="1.0" xmlns:xs="http://www.w3.org/2001/XMLSchema">
<xs:element name="acctRequest" type="mnTRESTAcctRequest"/>
<xs:complexType name="mnTRESTAcctRequest">
     <xs:complexContent>
       <xs:extension base="mnTRESTRequest">
         <xs:sequence>
           <xs:element name="duration" type="xs:string" minOccurs="0"/>
         </xs:sequence>
       </xs:extension>
     </xs:complexContent>
   </xs:complexType>
   <xs:complexType name="mnTRESTRequest" abstract="true">
     <xs:sequence>
       <xs:element name="valueList">
         <xs:complexType>
           <xs:sequence>
             <xs:element name="value" type="xs:string" maxOccurs="unbounded"/>
           </xs:sequence>
         </xs:complexType>
       </xs:element>
       <xs:element name="searchCriteria" type="xs:string"/>
     </xs:sequence>
   </xs:complexType>
</xs:schema>
```